# PCEU@MAC-L44-H-抓拍显示 一体化单元安装调试指导书

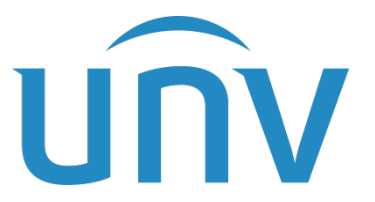

浙江宇视科技有限公司

# 修订记录

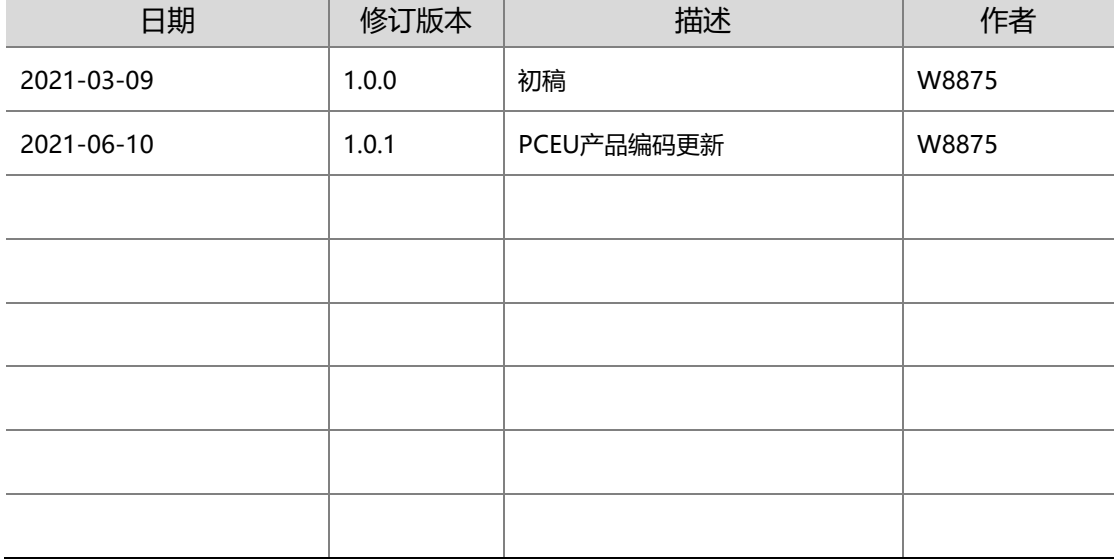

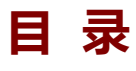

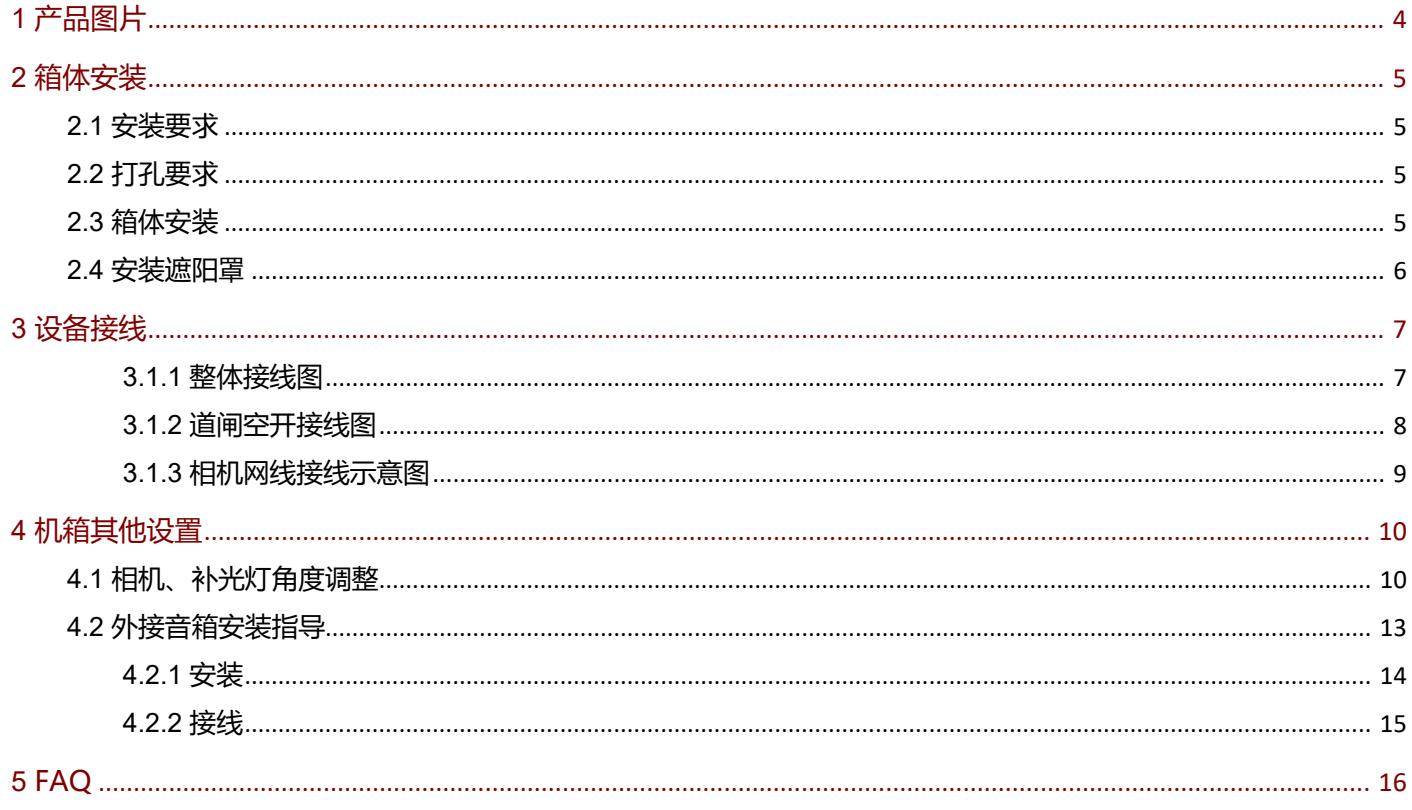

# <span id="page-3-0"></span>**1 产品图片**

#### 图1-1 UNV-PCEU@MAC-L44-H-抓拍显示一体化单元

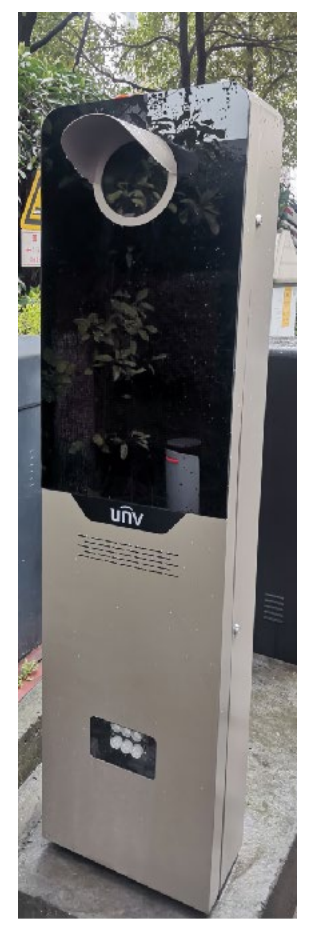

表1-1 道闸编码、型号和描述

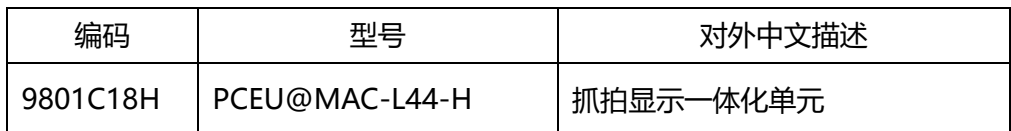

# <span id="page-4-1"></span><span id="page-4-0"></span>2.1 安装要求

- 1) 安装位置的地面应水平,保证抓拍单元的箱体垂直于水平面,其最大倾斜度不大于 1 度;
- 2) 若周围有其他设备存在,要与其距离保持在 50cm 以上,方便开门检修;

# <span id="page-4-2"></span>2.2 打孔要求

1) **孔位置确认:**把箱体放置到选好的位置,打开箱门,用螺丝刀沿底座板上腰型槽在地面划线,确认打孔位

置后,移开箱体;孔间距尺寸见图 2-1。

图2-1 打孔间距

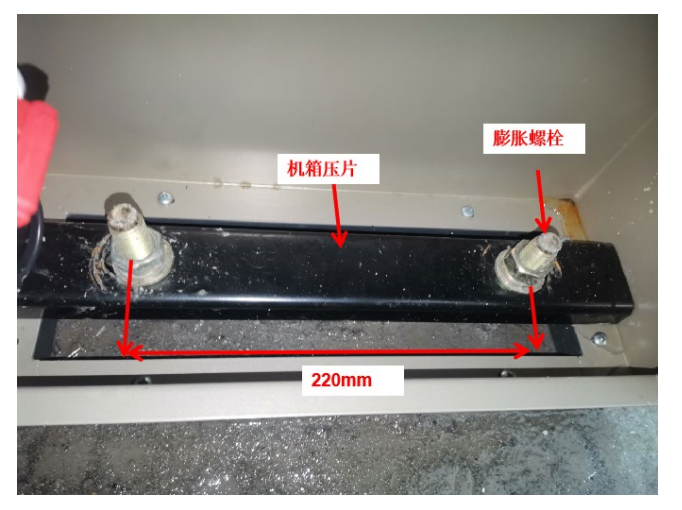

2) 打孔要求: 在确认好的打孔位置, 用Φ20 钻头 (螺丝尺寸Φ16) 进行打孔, 孔深 8cm 左右;

# <span id="page-4-3"></span>2.3 箱体安装

- 步骤**1** 取出箱内随机附件;
- 步骤**2** 将道闸安置在打孔位置上;
- 步骤**3** 置入膨胀螺丝,调整好箱体水平度及垂直度;

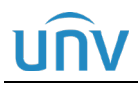

步骤**4** 安装两根压板条,在每个螺丝上放下一个平垫片及一个弹簧垫片,用螺丝锁紧,保证箱体无晃动。

#### 如图所示:

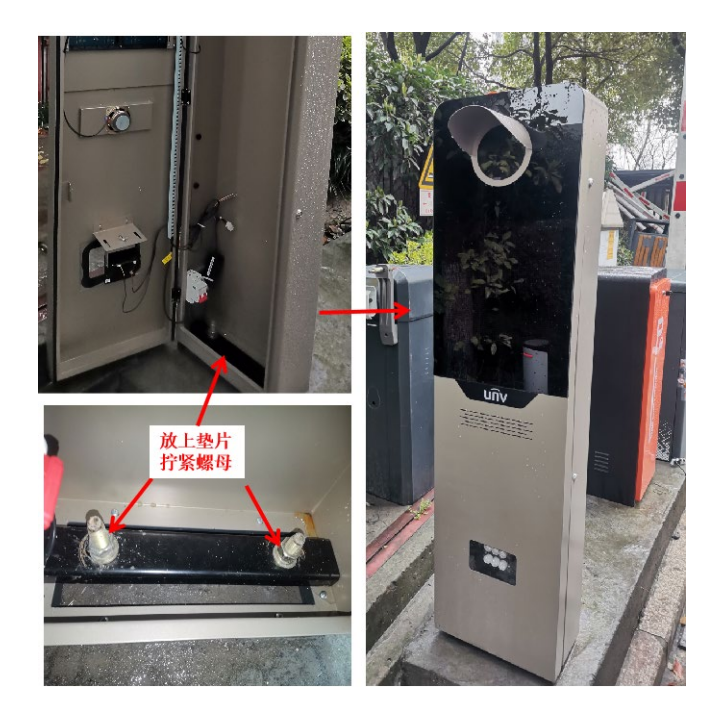

# <span id="page-5-0"></span>2.4 安装遮阳罩

- 步骤**1** 取出随机附带的遮阳罩和固定螺母。
- 步骤**2** 道在 4 颗螺钉根部套上密封圈,确保设备防水性能良好。
- 步骤**3** 备内部用 4 颗六角 M4 螺母固定
- 步骤**4** 将护罩 4 颗螺钉从外侧往四个孔内穿过并拧紧,固定遮阳罩。

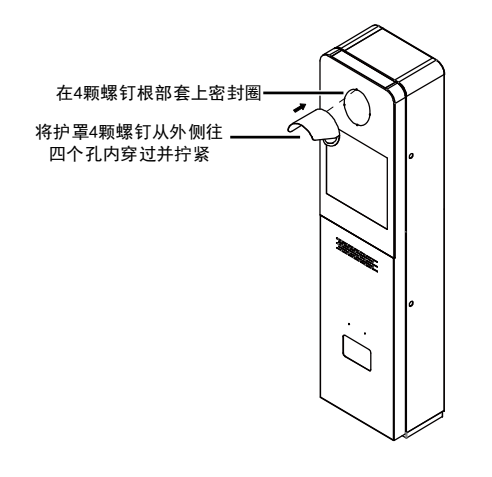

<span id="page-6-0"></span>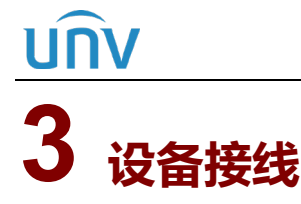

### <span id="page-6-1"></span>3.1.1 整体接线图

#### **注:整体接线图以"单道闸-双相机方案"为例,其他方案请参考《出入口方案整体接线指导书》。**

图3-1 方案示意图

说明: 副相机仅需接入电源及网线即可

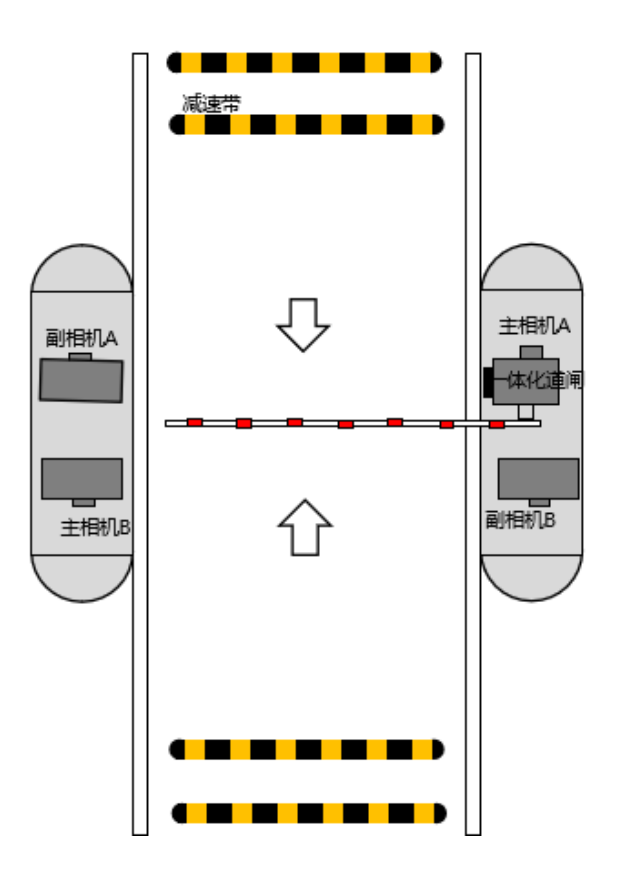

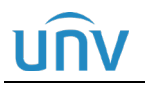

图3-2 整体接线示意图

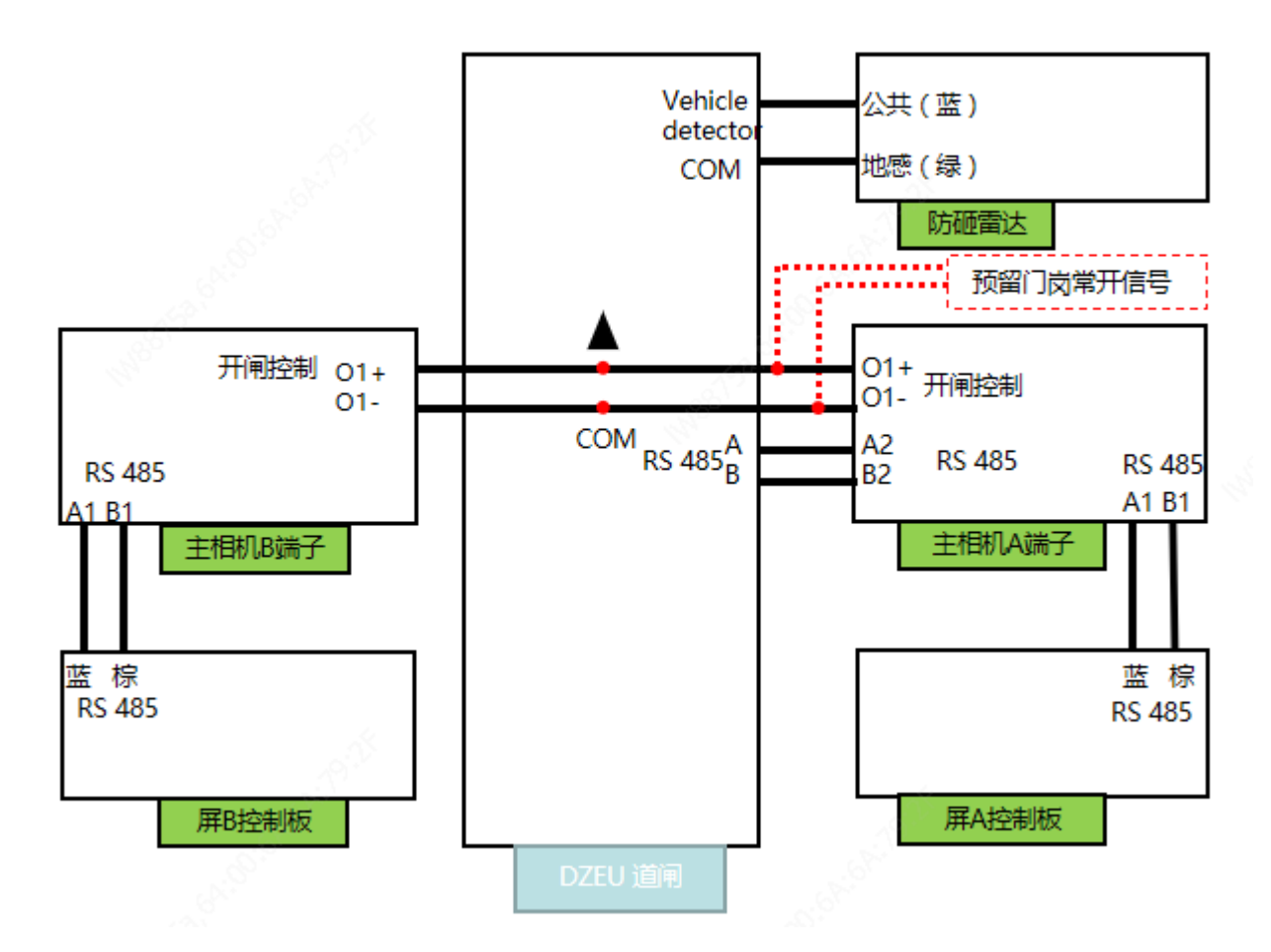

#### **注:道闸发货时为方便现场部署,已将大部分接线接好,需要接线的只有空开和相机网线**

### <span id="page-7-0"></span>3.1.2 道闸空开接线图

空开接线示意图根据实际接线从上方接入火线、零线以及底线。

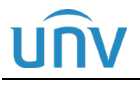

图3-3

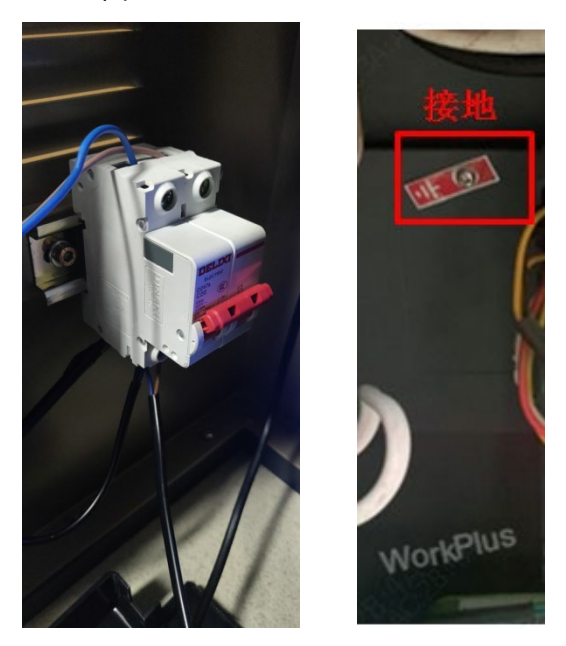

### <span id="page-8-0"></span>3.1.3 相机网线接线示意图

抓拍显示一体化单元的尾线包括电源线、网线、开关量和 RS485 四种, 出厂时相机电源线已接好, 埋线预留 2m 左右的网线,直接接入相机模组尾端网口即可,开关量触发线及 RS485 线已连延伸端子上。

#### 1.连接开关量触发线及 RS485 线

打开设备箱门,连接座位于箱门内侧显示屏的右下方,上方连接设备出厂线,下方连接外来线。

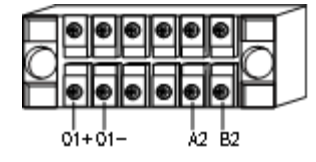

使用方法:用螺丝刀拧松螺丝,插入对应线缆后拧紧螺丝即可。

1. 开关量触发线

开关量触发线的绿色、黄色电线分别对应连接座的"O1+"、"O1-",请根据实际情况连接。

2. RS485 线

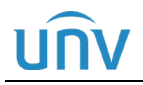

RS485 线的红色、黑色电线分别对应连接座的"A2"、"B2",请根据实际情况连接。

#### 2.连接电源线及网线

1. 连接电源线

设备连接 AC 220V 电源及保护地线即可工作。

#### 2. 连接网线

将预留的网线直接插入相机尾端网口。

图3-4 网线接线示意图

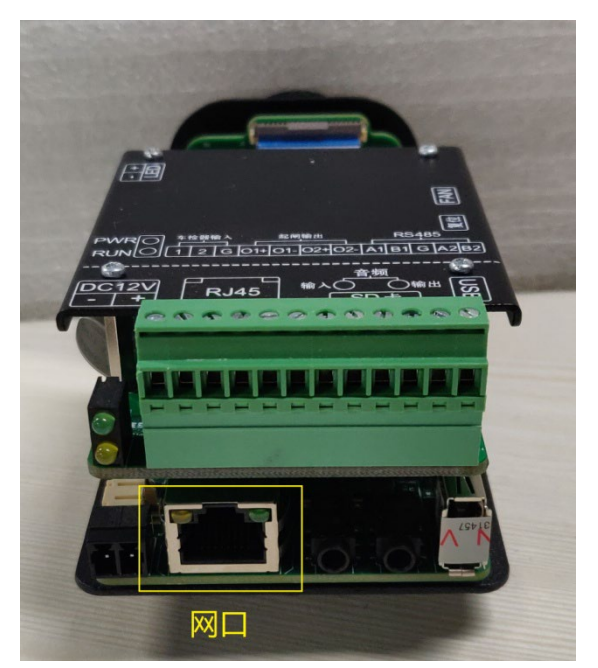

# <span id="page-9-0"></span>**4 机箱其他设置**

# <span id="page-9-1"></span>4.1 相机、补光灯角度调整

步骤**1** 相机角度调节:相机出厂默认按右定左向装,即面向屏的右侧,根据需求可调节抓拍相机固定支架底部横 条上的螺丝,可调节相机水平、左右转动角度。

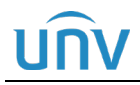

注:相机出厂默认装配的位置基本可以满足使用,仅需微调即可。

步骤**2** 补光灯角度调节:调节补光灯固定支架上的两处螺丝,可调节补光灯俯仰角、左右转动角度。

#### 图4-1 相机和补光灯调节

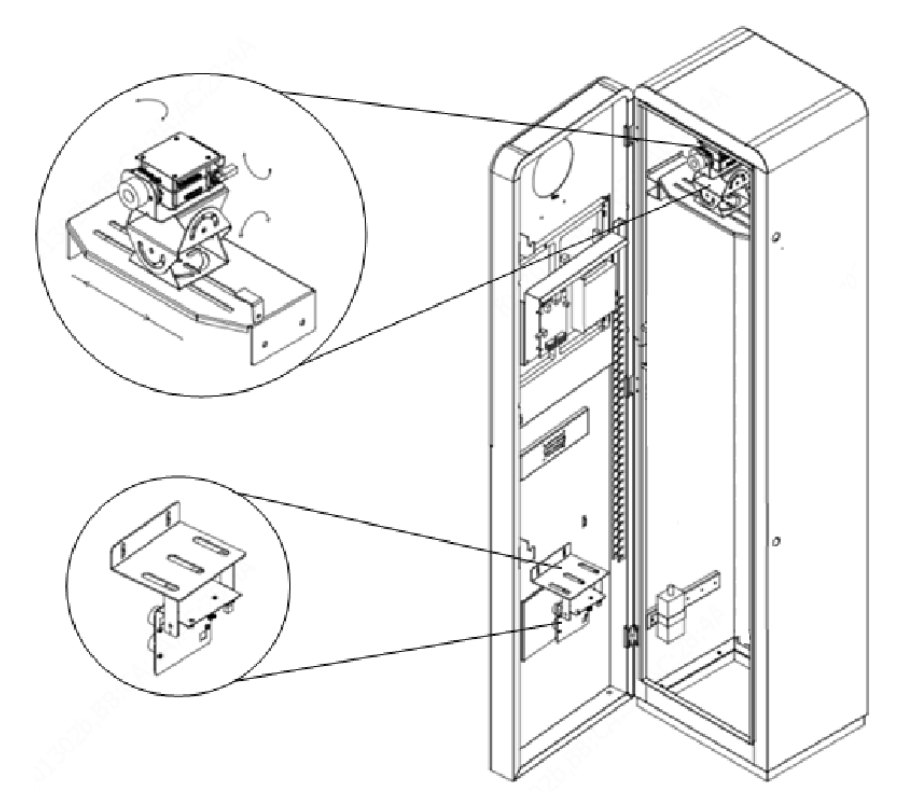

图4-2 相机调整

1、可调节部位

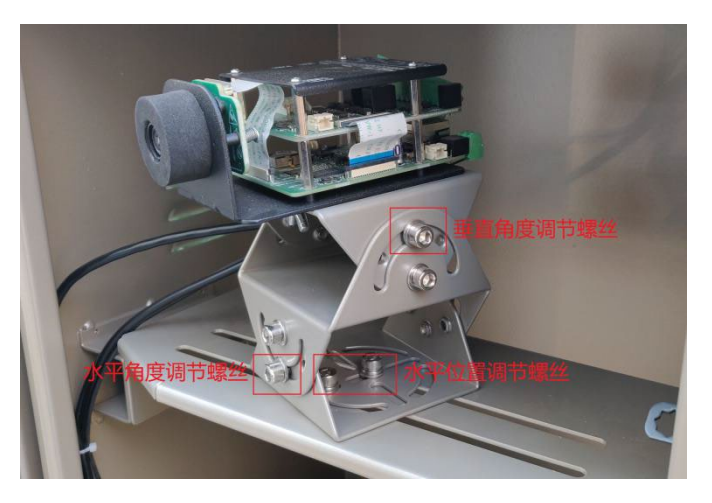

2、相机和三维支架会安装在底座的限位标识上;左定右向、右定左向,安装位置会有差异,请安装时注意区分。

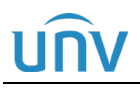

如下图所视。

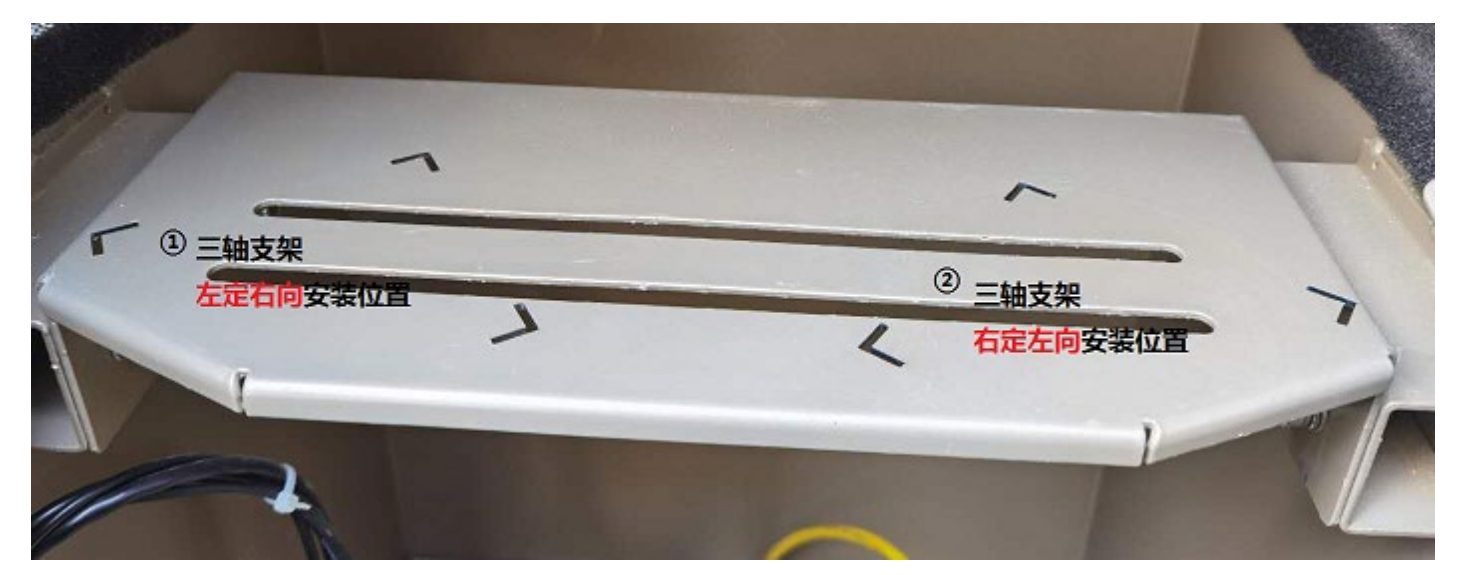

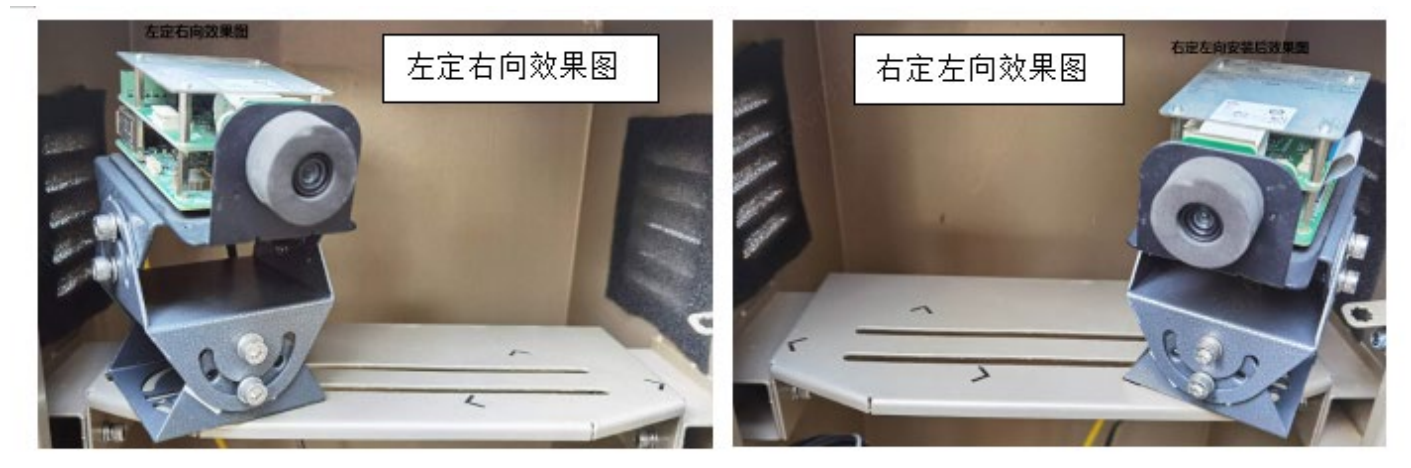

3、靠近相机侧的三轴支架,需要做垂直角度调节。要求白色丝印和结构件保持平行;

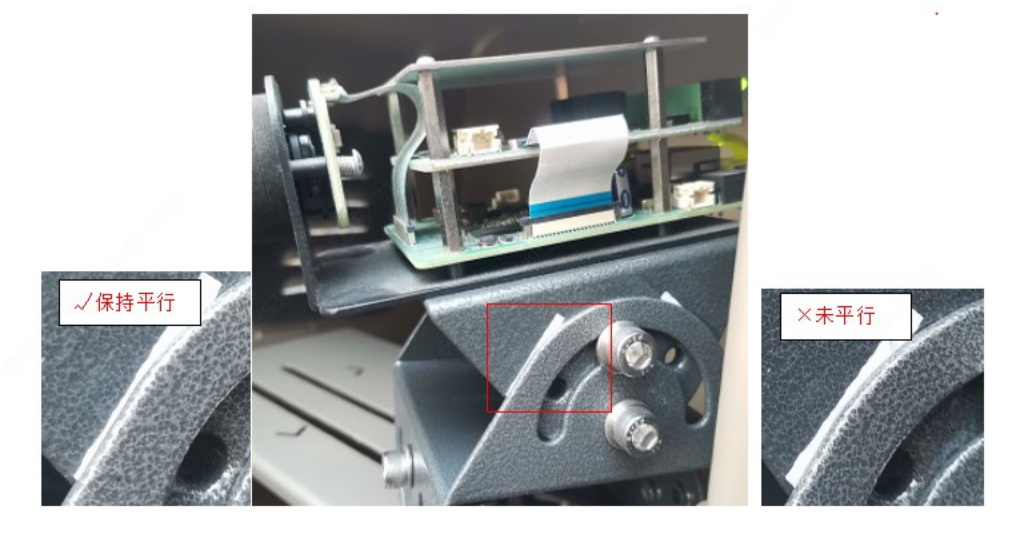

# <span id="page-12-0"></span>4.2 外接音箱安装指导

如果现场环境较嘈杂,道闸或屏语音播报音量听不清,可外接一个音箱。我司不提供外接音箱,需要项目按需自行 采购,购买链接(购买基础有源款):【SAST/先科 ST501 音柱有源蓝牙音响室外防水户外壁挂式音箱广播喇叭】, 復 z んí ゞ这句话¢UsElYz0gfWe¢后咑開 了淘灬寳

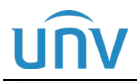

#### PCEU@MAC-L44-H-抓拍显示一体化单元安装调试指导书 内部公开

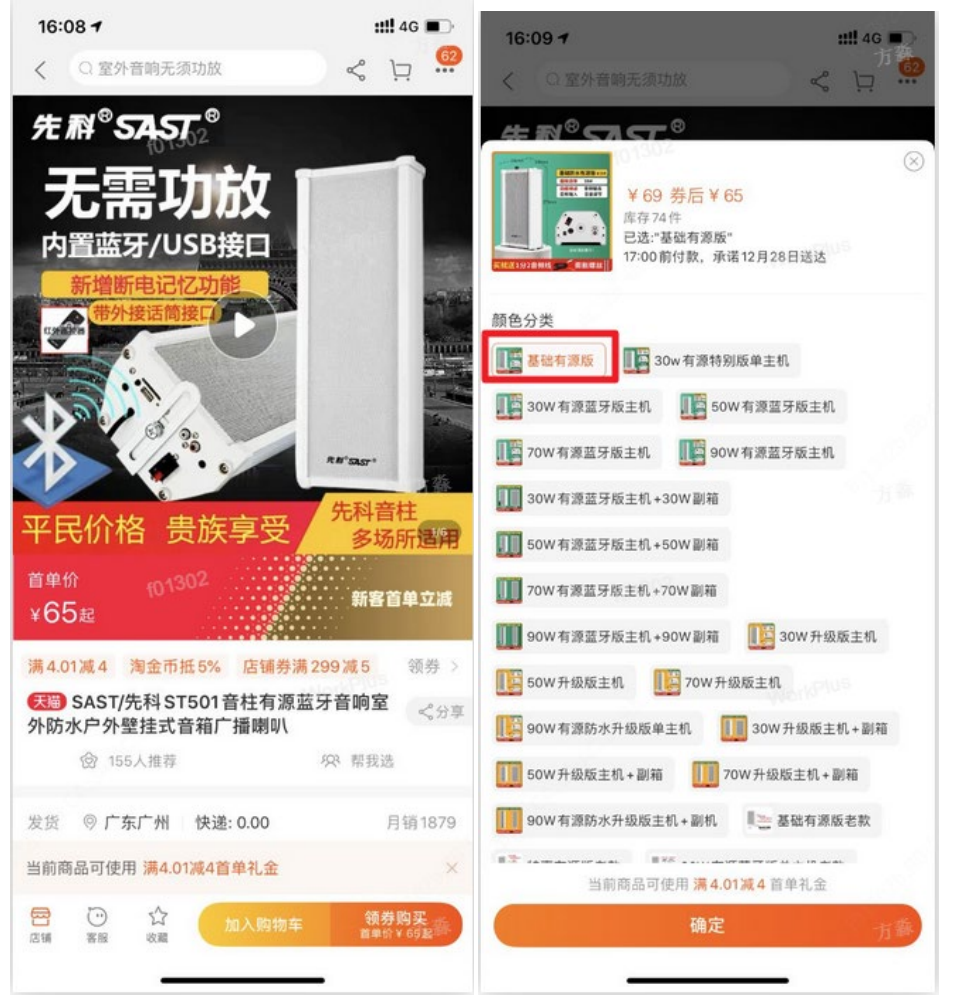

#### <span id="page-13-0"></span>4.2.1 安装

利用其自带的配件,可自行进行侧装或吊装。如果侧装在道闸箱体上,需要提前打孔 (孔直径约 10mm), 完成螺 丝固定后,可以打上玻璃胶,防止雨水流入。

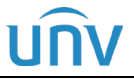

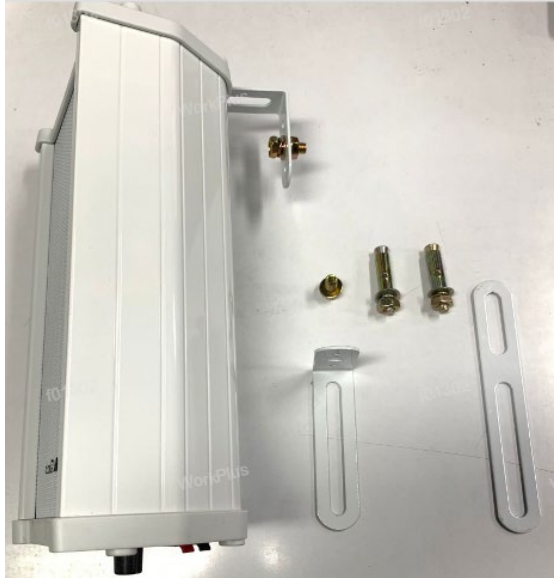

### <span id="page-14-0"></span>4.2.2 接线

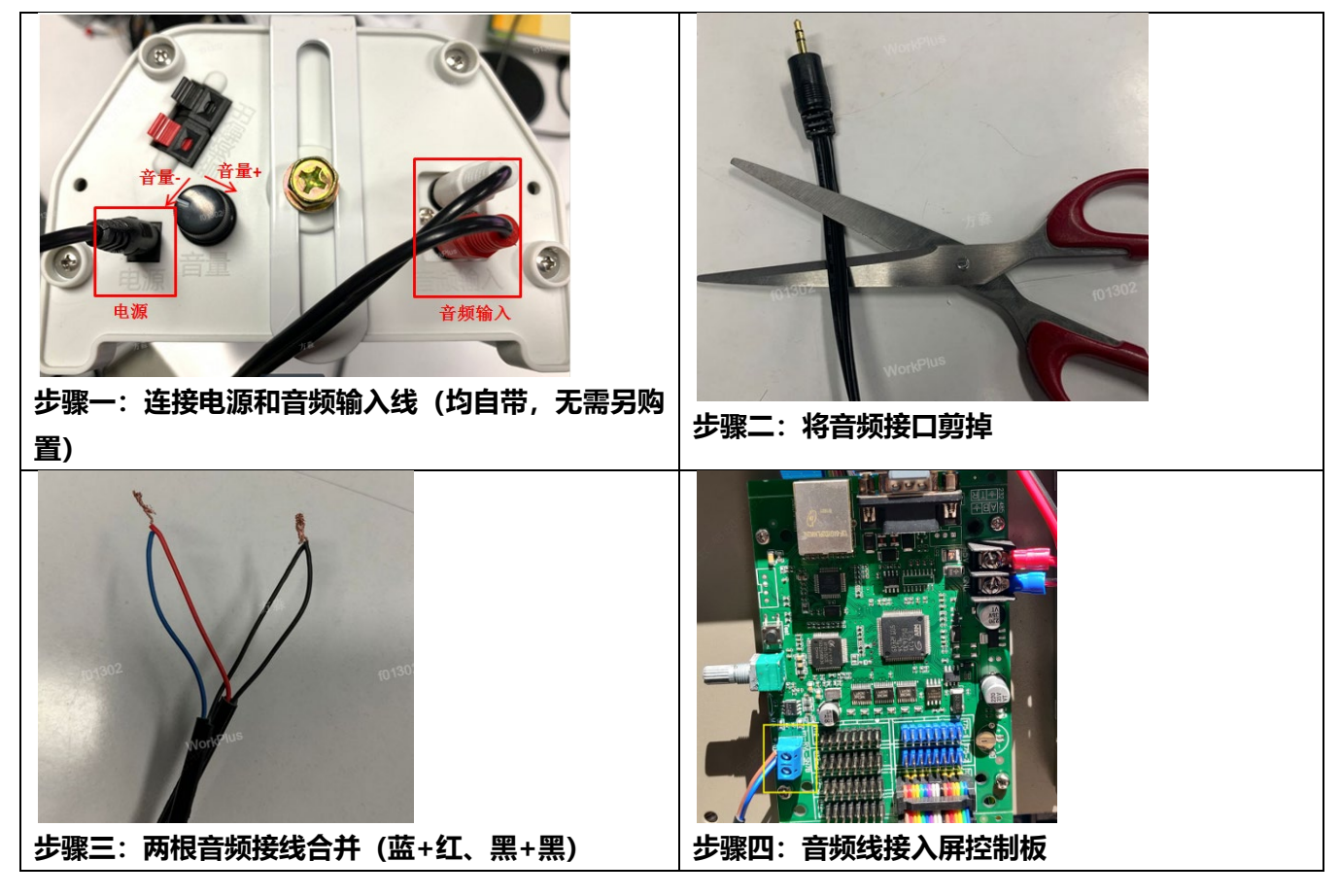

**注:加装外接音箱时,需要在道闸内,预留一根音频外接线给音箱。**

<span id="page-15-0"></span>1、在 Windows 7 客户端上首次登录时,未提示安装控件?

答:请更改用户帐户的控制设置,并重新登录。操作方式为:进入[控制面板/用户帐户],单击<用户帐户>,选择< 更改用户帐户控制设置>,设置为"从不通知"确认后即可。

2、控件安装失败?

答: 登录前, 先将设备 IP 加入 IE 的可信站点。操作方式: [工具/Internet 选项/安全], 选择"可信站点"并单击< 站点>,添加为可信站点。

若您在 Windows 7 客户端上登录, 还需要将控件先保存在本地, 然后右键单击选择"以管理员身份运行"安装即 可。

3、首次登录后无法观看实况?

答:请您先关闭当前 PC 的防火墙,重新登录设备后可观看实况。